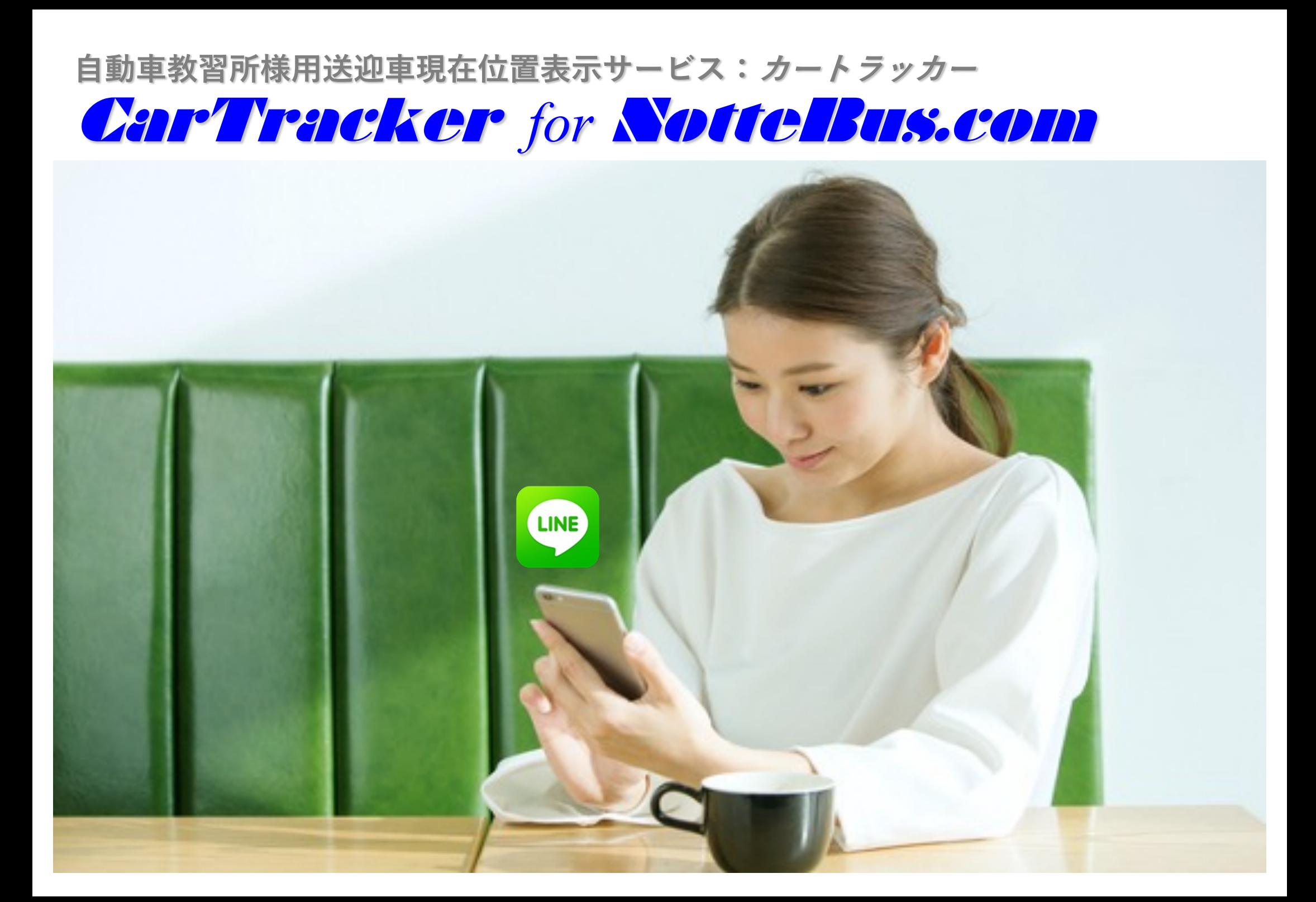

# カートラッカー サービスが実現する機能

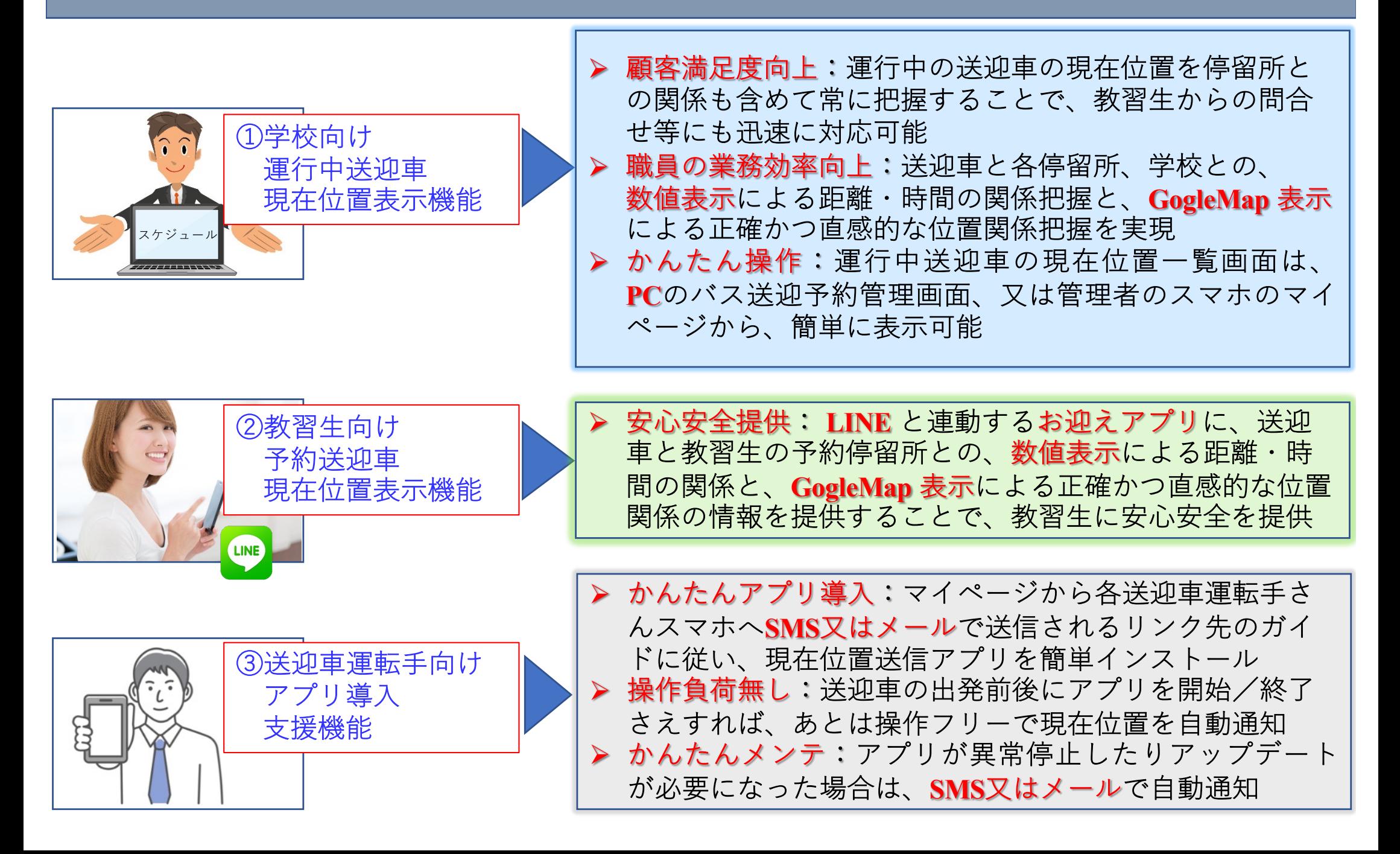

# カートラッカーが実現する ① 学校向け運行中送迎車現在位置表示機能 ①−1 ある日の時刻8:50時点における車両1の現在位置一覧

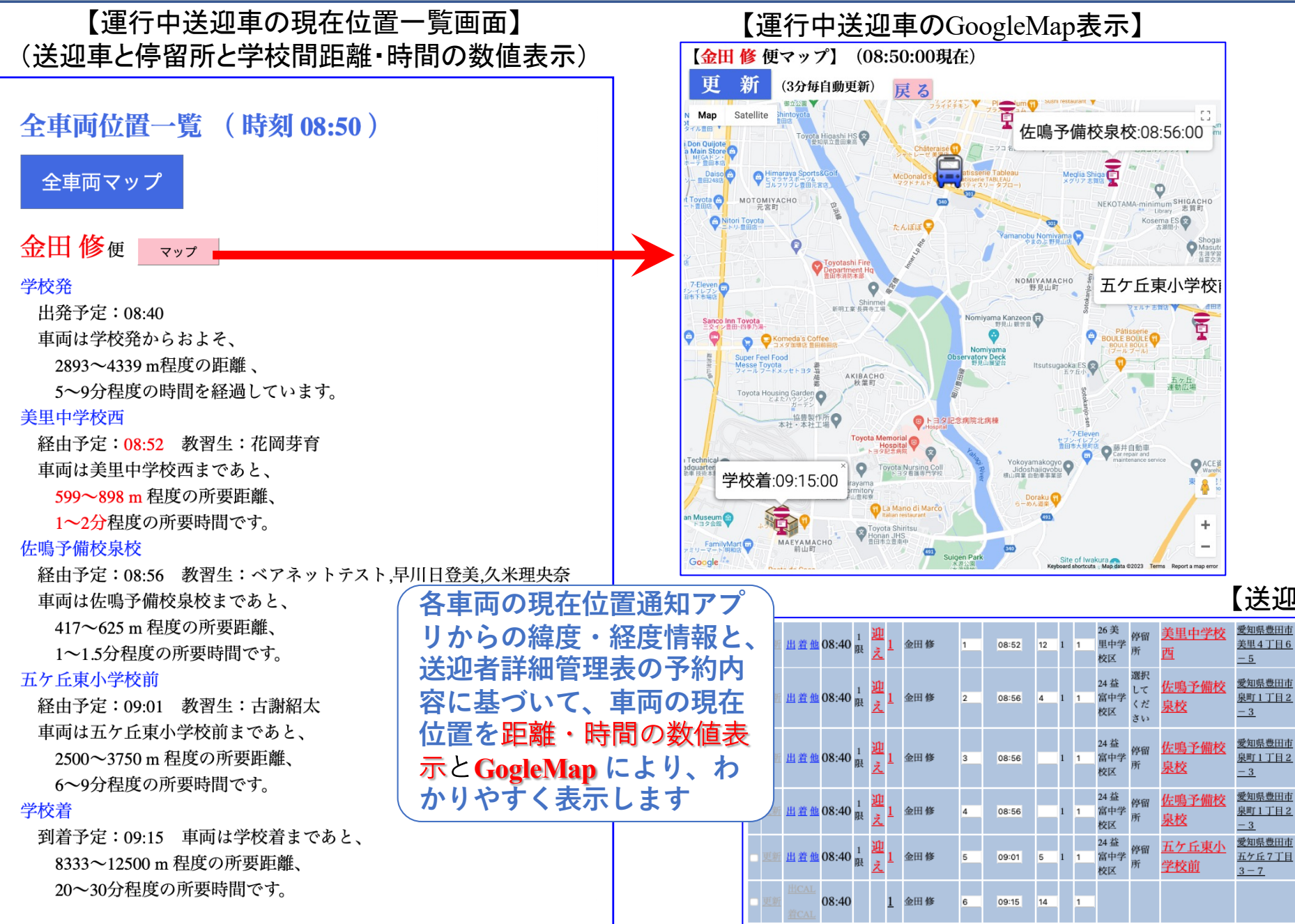

#### 【送迎者詳細管理表】

1321278

 $t321411$ 

91312

t31228

学校着

雅

# カートラッカーが実現する ① 学校向け運行中送迎車現在位置表示機能 ①−2 ある日の時刻8:50時点における車両2の現在位置一覧

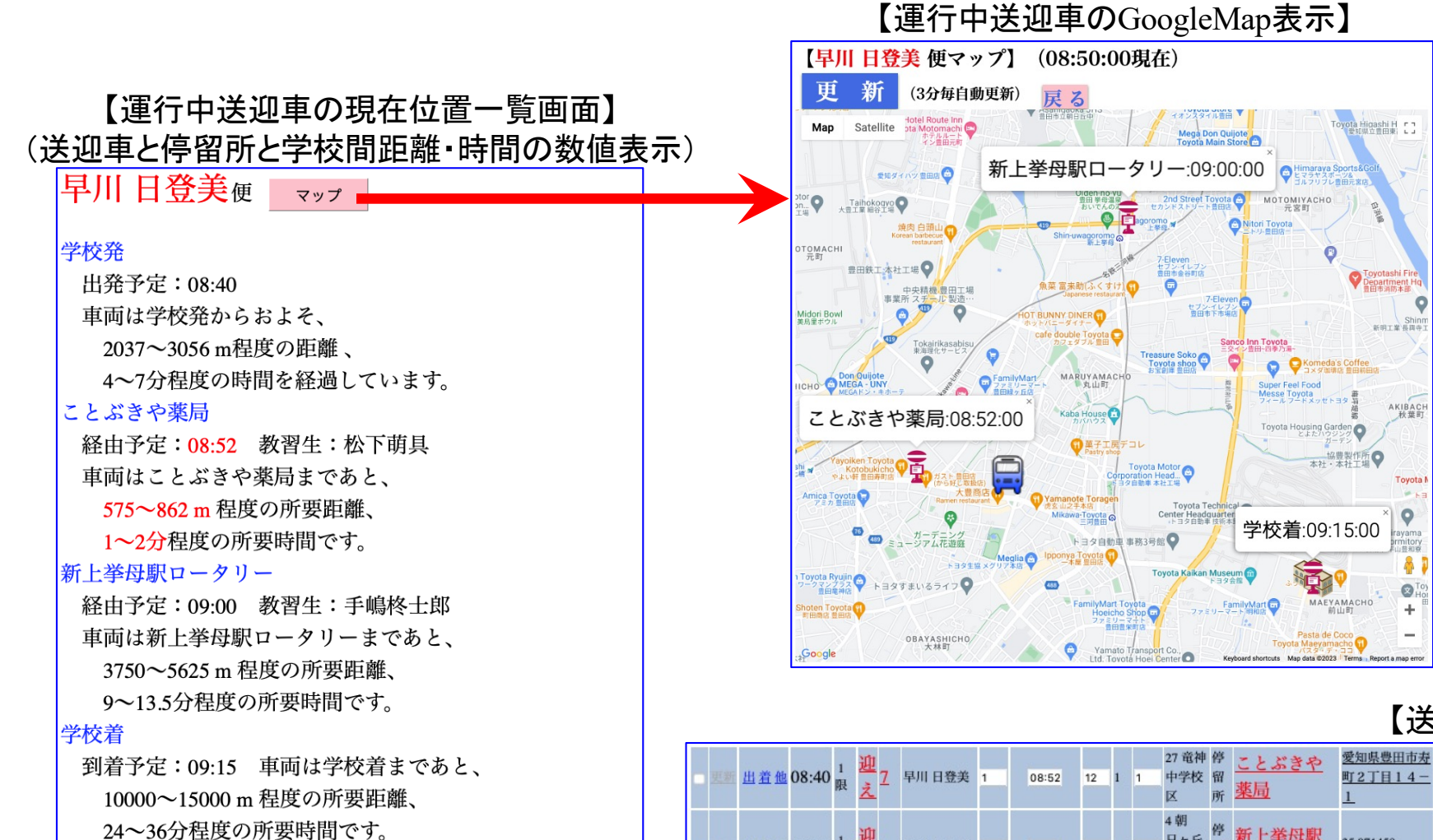

#### 【送迎者詳細管理表】

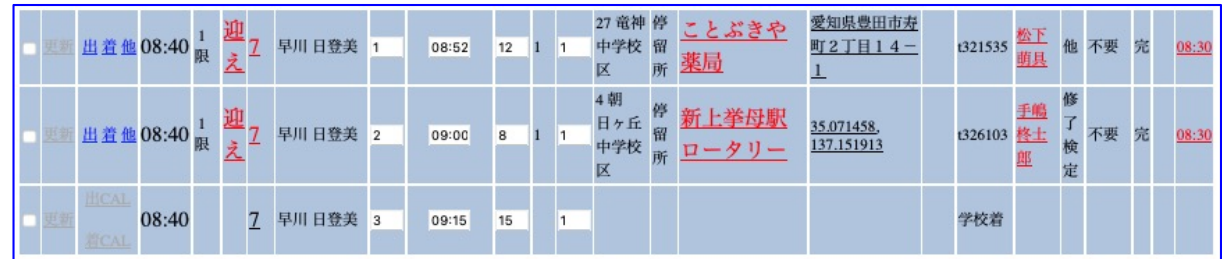

# カートラッカーが実現する ① 学校向け運行中送迎車現在位置表示機能 ①−**3** ある⽇の時刻**8:50**時点における⾞両**3**の現在位置⼀覧

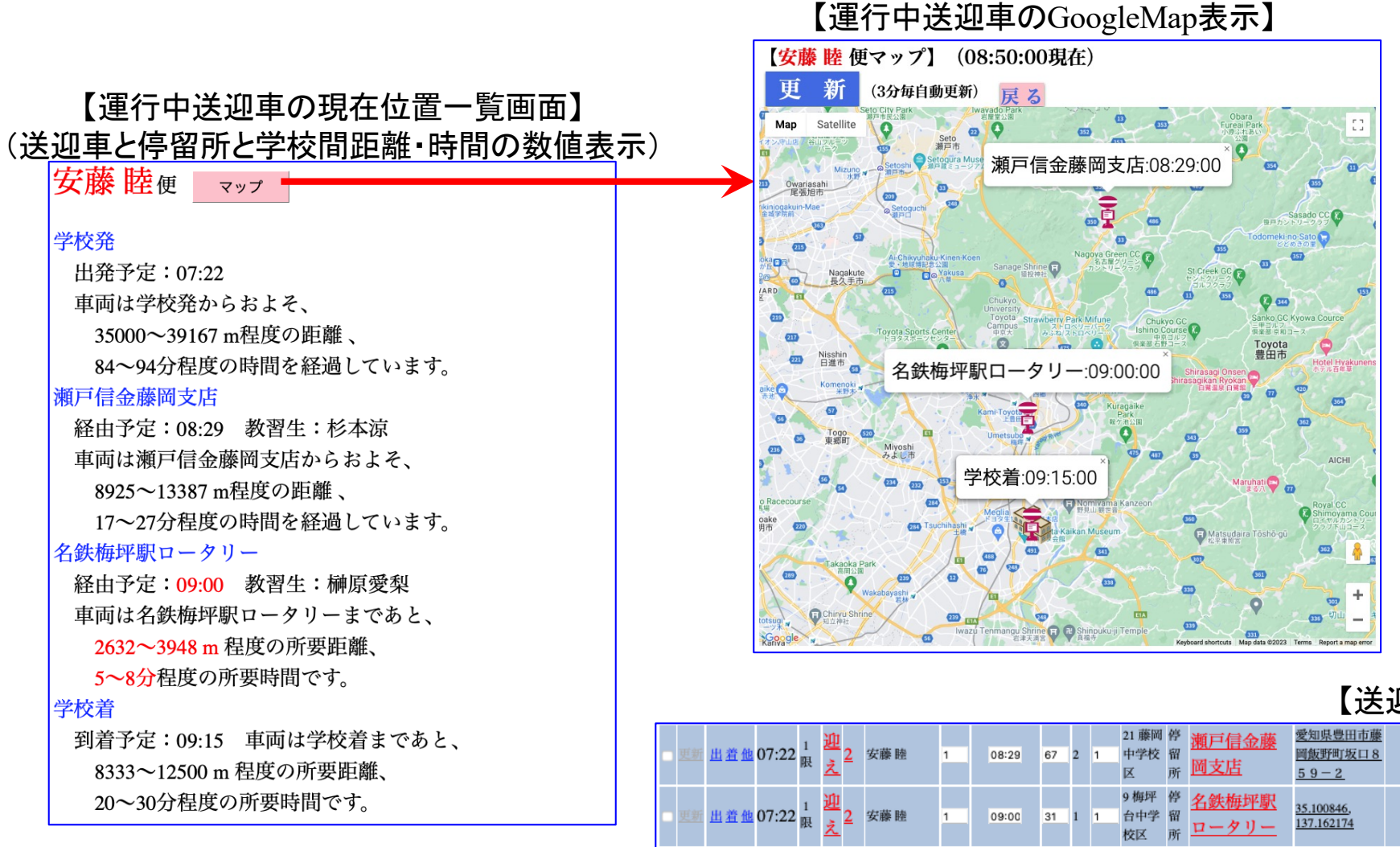

07:22

09:15

15  $\vert$ 1

#### 【送迎者詳細管理表】

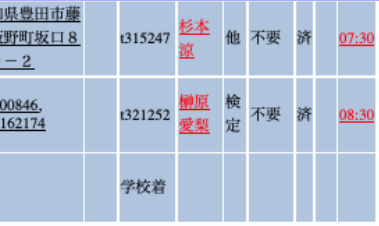

カートラッカーが実現する ① 学校向け運行中送迎車現在位置表示機能 ①−4 運行中送迎車の現在位置一覧画面の立上げ方法

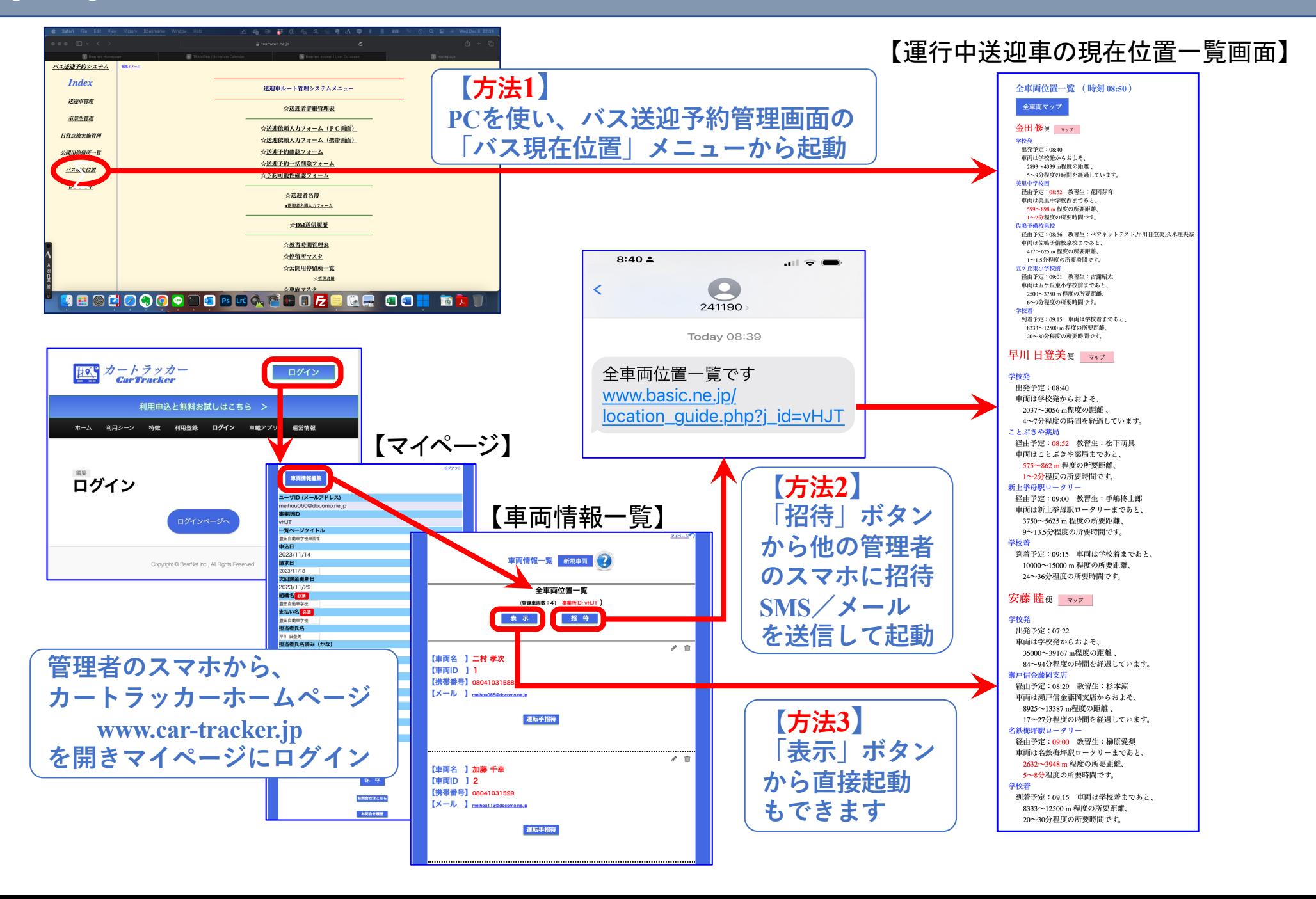

# カートラッカーが実現する ② 教習生向け予約送迎車現在位置表示機能 − ある教習生が予約した車両の現在位置一覧

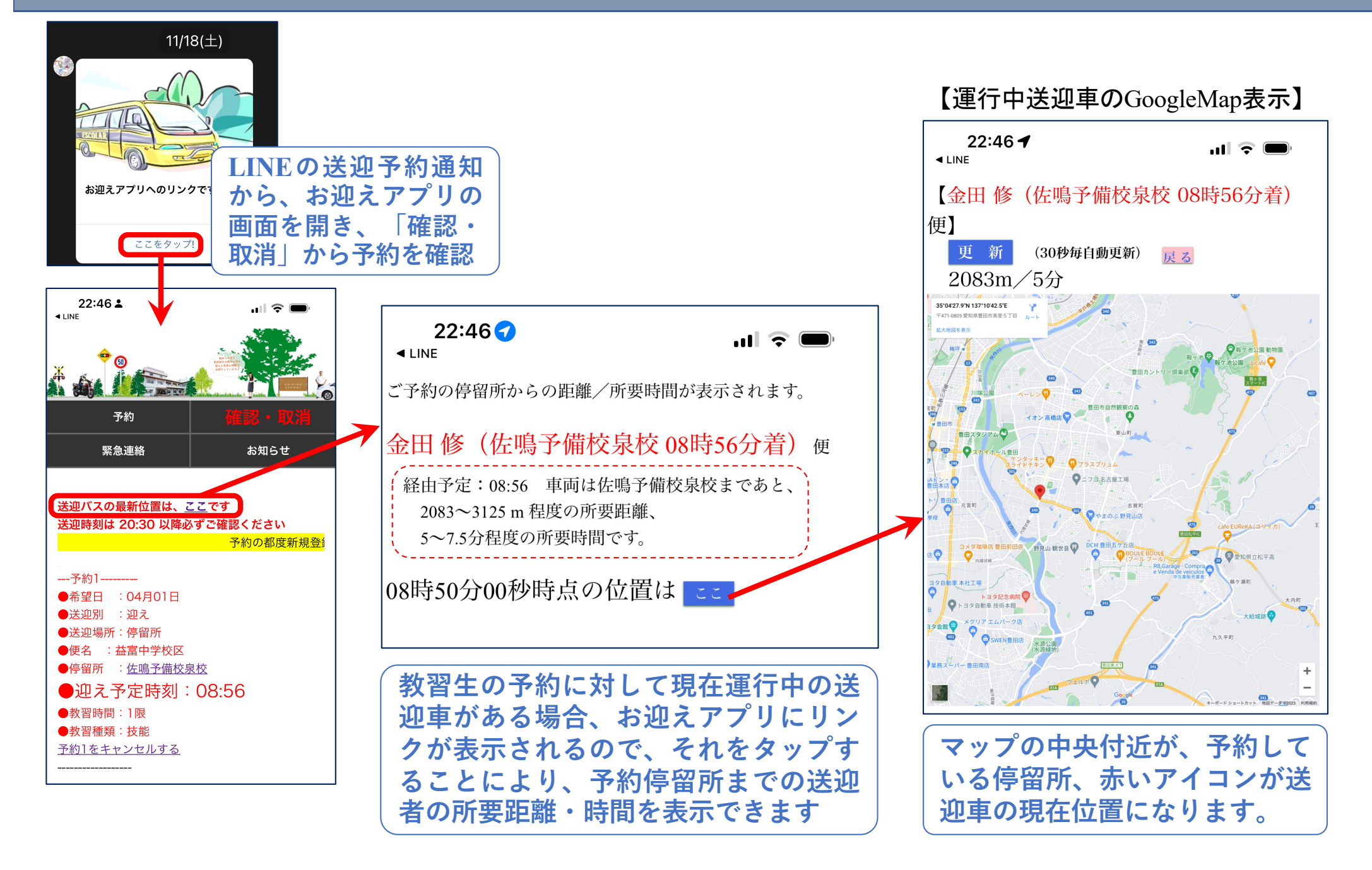

#### カートラッカーが実現する ③ 送迎車運転手向けアプリ導入支援機能 an di kacamatan 3-1車両登録時のアプリ導入支援

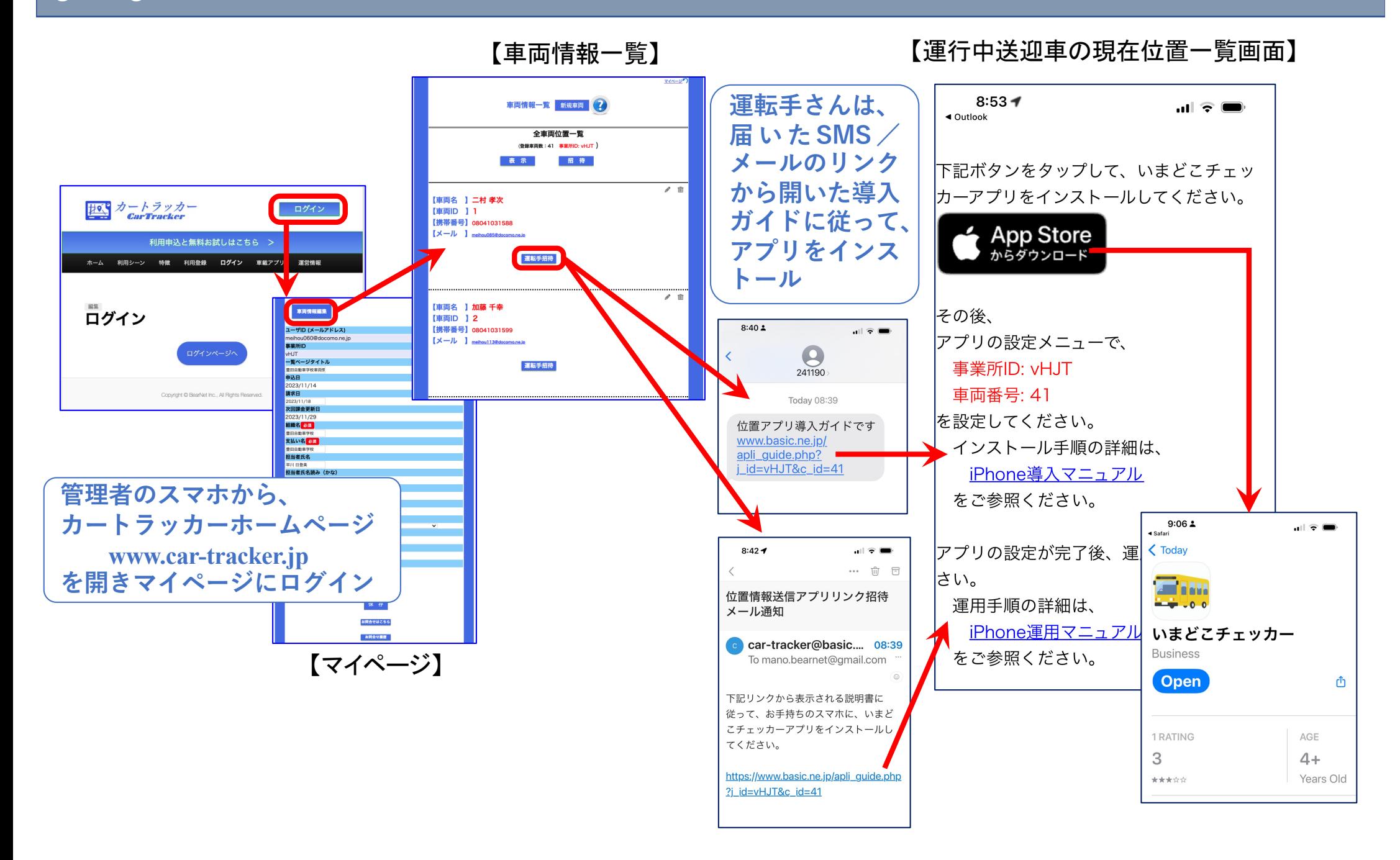

### カートラッカーが実現する ③ 送迎車運転手向けアプリ導入支援機能 ③−**2** アプリの設定**−**>運⽤開始

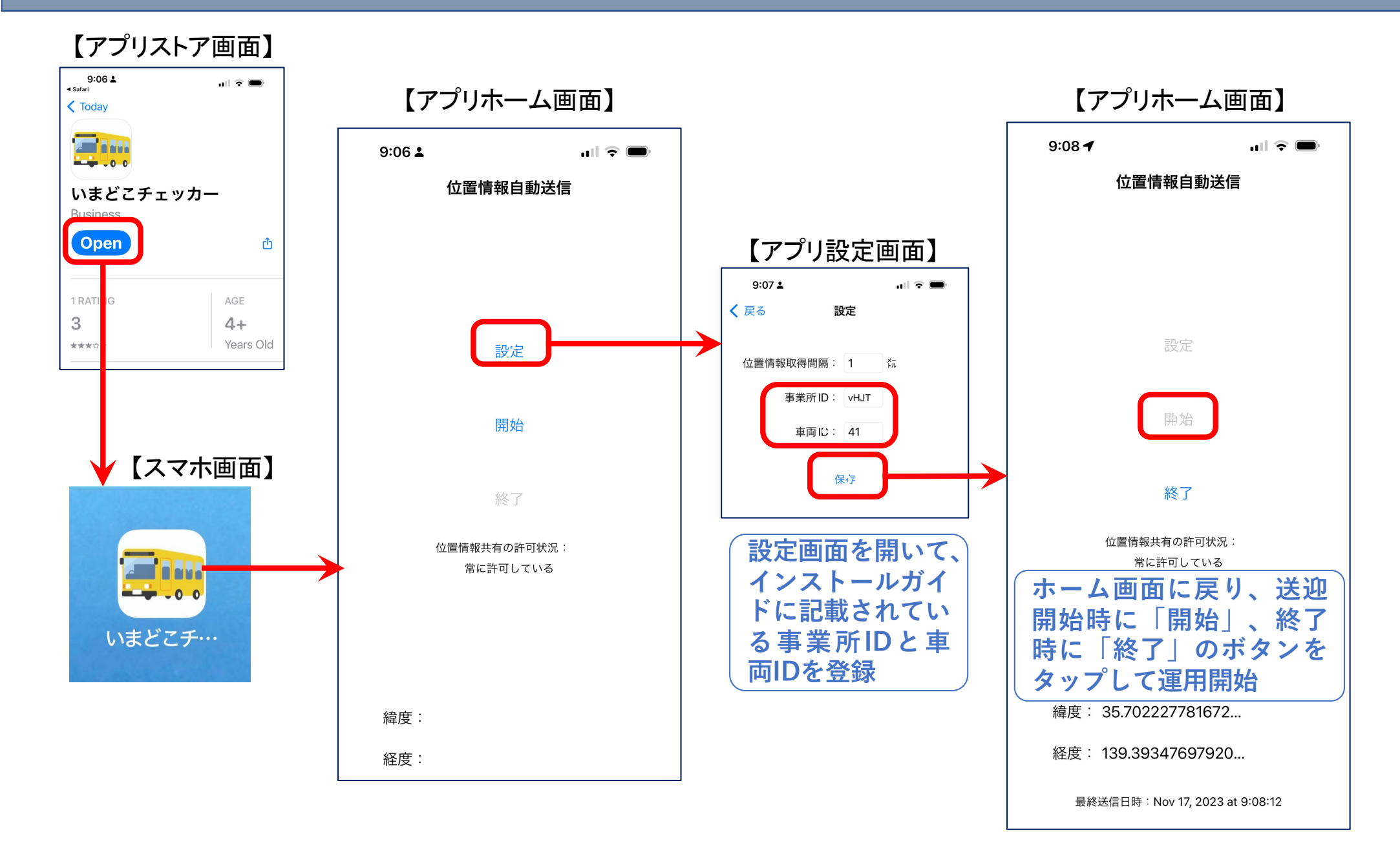

### カートラッカーが実現する ③ 送迎車運転手向けアプリ導入支援機能 ③−**3** 運⽤時各種通知機能

**位置情報通知アプリは、⼀般消費者 向けスマホで運用されるため、運用 中に、位置情報の取得に失敗してア プリが停⽌する場合があります。 その場合、カートラッカーシステム から、運転⼿さんのスマホに右のよ うなSMS⼜はメールが届きますの で、運転手さんにリンクをタップし てもらい、表⽰内容に従って、アプ リの再起動をしてもらってください。**

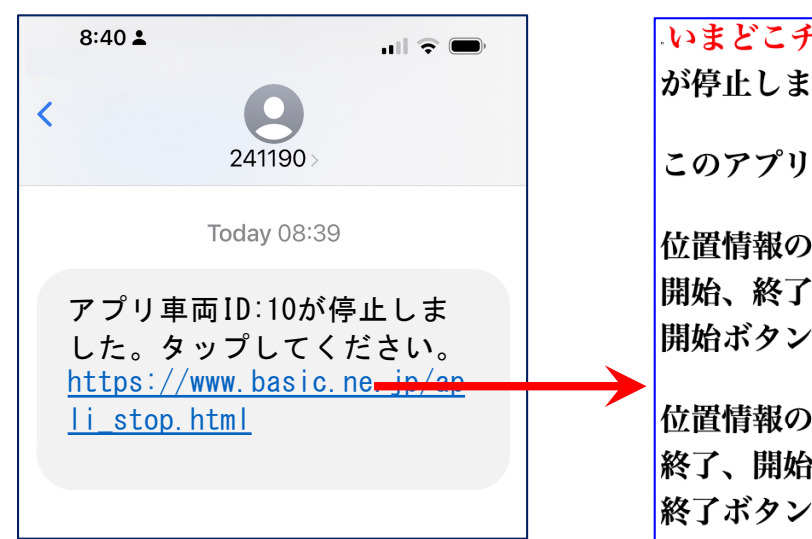

いまどこチェッカーアプリ が停止しました。 このアプリをタップして画面を開き、 位置情報の通知を継続したいときは、 開始、終了ボタンの順に押した後に 開始ボタンを押してください。 位置情報の通知を終了したいときは、 終了、開始ボタンの順に押した後に 終了ボタンを押してください。

**カートラッカーシステムは、運転手 さんがお使いのスマホの種別とシス テムのバージョンを⾃動的に判別し ており、アプリのバージョンアップ が必要になったときに、右のような SMS⼜はメールが届きますので、 運転⼿さんにリンクをタップしても らい、表⽰される内容に従って、ア プリのバージョンアップ操作をして もらってください。**

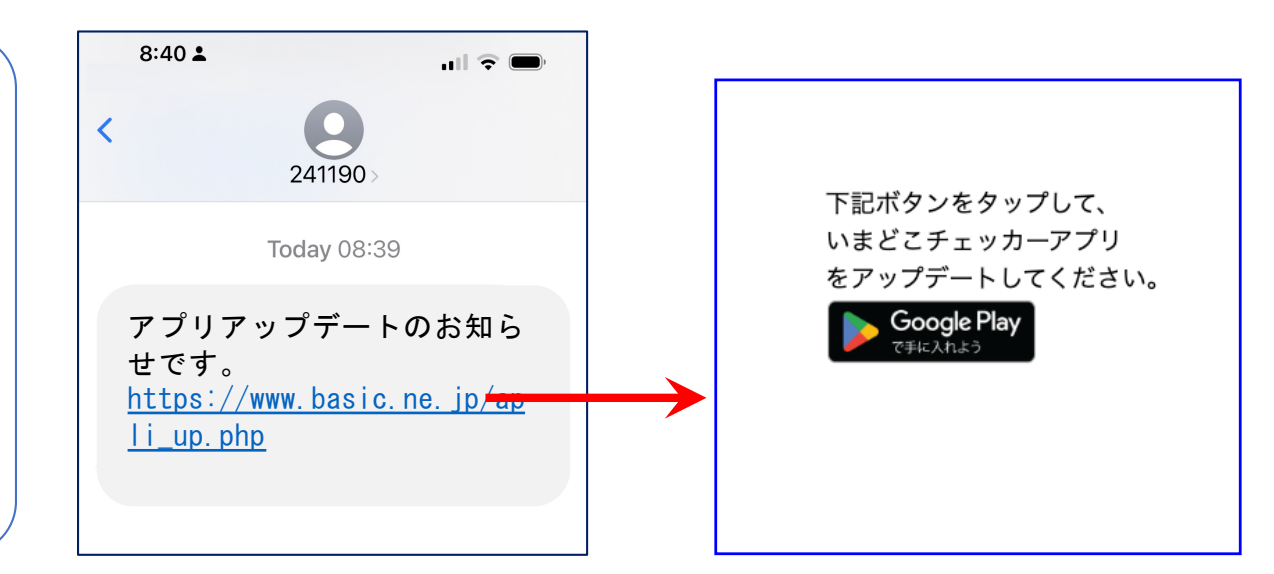